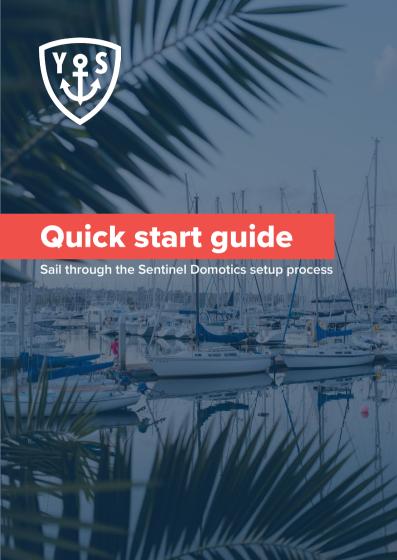

# Congratulations on purchasing your Sentinel Domotics kit.

This user manual will provide everything you need to know to get you up and running. For more detailed information, please visit our website at <a href="https://www.yacht-sentinel.com">www.yacht-sentinel.com</a>.

## **Table of Contents**

| What's in the box?    |    |
|-----------------------|----|
| Activate your account | !  |
| Power up your devices | (  |
| Testing               | 1  |
| Help and support      | 10 |
| Disclaimer            | 1  |

## What's in the box?

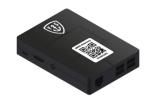

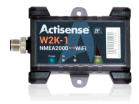

NMEA gateway

W2K

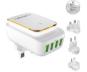

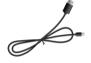

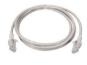

Power plug

Micro USB to USB Ethernet cable (power cable)

## **Optional Depending On Your Package**

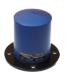

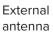

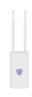

Wifi modem + standard antennas

## **Activate your account**

(if you already have a YS hub account, go directly to step 3)

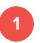

## **Download the App**

You will first need to download the Yacht Sentinel Hub app. You can do this by visiting the Google Play store, iOS app store or by scanning the QR code.

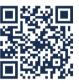

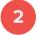

## **Existing user only**

If you already have an account with us and would like to pair your Sentinel Domotics kit to an existing account, follow the following sets:

- 1. Login and click the gear icon located on the bottom right of the page.
- 2. Select 'Manage boats' and then 'add boat' the left-hand side. Enter in your boat name & Sentinel Domotics product code, then select the check box 'Sentinel Domotics'.

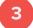

## New users only

Open the app and click 'Activate your account'. Select 'Package includes YS6' if the package you purchased include a Yacht Sentinel 6. Otherwise select 'Sentinel Domotics product code' and enter in the product code shown on the top of your 'NMEA Gateway'.

## Power up your devices

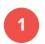

## Power up your W2K

- The W2K connects directly into the NMEA bus on your boat. The NMEA bus will provide power and information from any other NMEA product connected to it.
- DO NOT twist the body of the W2K when connecting it to the NMEA bus. Once both notches line up correctly, push and slowly twist the silver ring on the W2K. The W2K will then light up once activated.
- Align notch with NMEA bus and twist silver ring to connect securely.

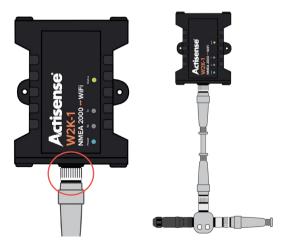

#### Note:

If you are using a Raymarine NMEA system you may need to purchase an adapter called 'Raynet'. If you are using a Simrad system you will need to purchase a 'Sim net' adapter. These adapters can be purchased separately from any marine supply store.

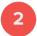

## Turn on your NMEA network

 A green light on the W2K will light up once NMEA network in ON.

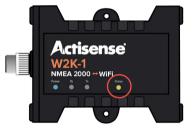

## 1. Using Yacht Sentinel Wi-Fi Marina router

## 3

## Power up the Wi-Fi Router

- If you have purchased YS Wi-Fi modem with standard antennas, then you will simply need to attach the antennas to the top of the router itself.
- If you purchased the more powerful external antenna, attach the white antenna to the top of the WiFi router marked '2.4ghz', and the cable coming from the external antenna where it is marked '4G'. The other end of the cable is attached to the antenna itself.

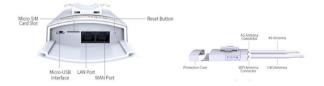

- Plug one end of the micro USB to USB cable provided into the USB slot on the router, and the other end into the universal power plug provided.
- Do NOT connect to the router with another device otherwise you may use up all of your NMEA data.

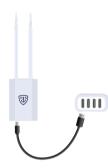

#### Note:

The sim card has already been inserted into the router and activated. The router is also pre-configured to work with the both the NMEA gateway and the W2K.

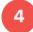

## Power up the NMEA gateway

 Plug one end of the micro USB to USB cable provided into the USB slot on the NMEA gateway, and the other end into the universal power plug provided.

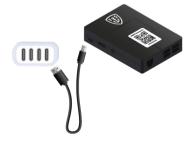

#### Note:

The NMEA gateway should ONLY be used with the power cable and power adapter provided.

## 2. Using a third-party Wi-Fi router

#### A computer is required for this method

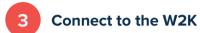

A. To connect to your W2K you need to use a computer, tablet or mobile device and look for a Wi-Fi device beginning with 'w2k-xxxxxx'. The password for the network can be found on a sticker on both the front and back of the W2K.

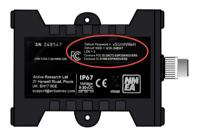

**B.** Open your web browser and type in '192.168.4.1'. The password to login to this panel is 'admin'. Once logged in click on the gear icon on the top right-hand corner of the screen. Then select 'Wi-Fi Client settings', follow the steps, and connect your W2K to an active WiFi connection

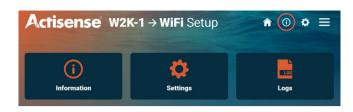

**C.** Now click on the 'i' on the top right-hand corner. Your settings under Client Status should show connected under your wifi network name. Now write down the 'Client Network IP Address, we will need this later on in the set up.'

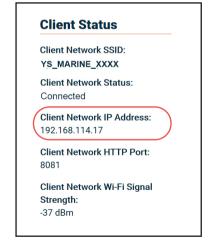

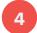

## Power up the NMEA gateway

**A.** Plug one end of the micro USB to USB cable provided into the USB slot on the NMEA gateway, and the other end into the universal power plug provided.

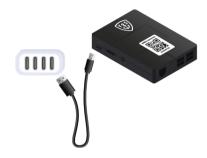

#### Note:

The NMEA gateway should ONLY be used with the power cable and power adapter provided.

**B.** Plug one end of the Ethernet cable provided into the NMEA Gateway, and the other end into your Wi-Fi Router. Make sure your Wi-Fi router is ON

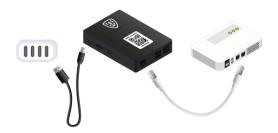

# 5

## Install software

- **A.** Using a computer, visit <a href="https://www.yacht-sentinel.com/downloads">https://www.yacht-sentinel.com/downloads</a> and download the program depending on your operating system (Windows or Mac).
- **B.** Open up the file and install the program. A shortcut called 'Sentinel Domotics set up' will be automatically added to your desktop.
- **C.** Connect your computer to the same Wi-Fi than the NMEA gateway (LAN or WIFI).
- **D.** Open the program, click 'Next' on the wizard and then 'Scan'.

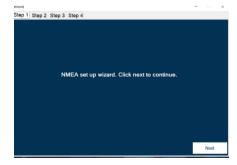

- **E.** A network called 'NMEA-GATEWAY-XXXX' will appear once the scan is completed. Refresh the page if it's not the case.
- **F.** Select this network and type in the username and password shown on top of the NMEA Gateway case.

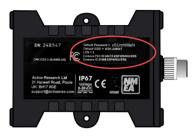

#### Note:

Before completing the next step be sure to have an active internet connection.

- **G.** Click on 'Setup'. Select 'Setup Wi-Fi' if you would like to use Wi-Fi instead of LAN. Otherwise keep it unchecked and click 'Start'. This process can take up to 10 minutes to complete.
- **H.** Select 'Config' once the setup is complete and enter in the 'Device serial number' shown on top of the NMEA Gateway case.
- I. Enter in the 'Client Network IP' that was written down during step 3 into the box marked 'W2K client IP'. Then select the minimum water depth threshold you would like to be notified off. We recommend choosing an accurate number based on the depth of your boat avoid false alarms and to wasting unnecessary data.
- J. Finally click 'Update' and you're done.

## **Testing**

- Turn on your boats NMEA network and engine.
- Login to the app, click 'Boat Status' and then choose NMEA dashboard. The status of your Sentinel Domotics should show as online and data should start flowing into your app after a few minutes.

If NMEA dashboard has not updated after 10 minutes, check the following:

- Wi-Fi router is showing a stable blue light on 4G. If the 4G LED is not stable the connection in the area could be a likely issue.
- 2. W2K power light is green. If W2K power light is not ON it means your NMEA network is not turned ON.
- NMEA Gateway is properly powered ON. Note that no LEDs are visible on the NMEA Gateway. Always use the USB power and power adapter provided, any other cables or adapters can cause unexpected issues to arise.

### Contact

If a technical issue persist, please contact us via email at Sales@yacht-sentinel.com or give us a call between 9am and 5pm UK time at +441932506173.

## **Disclaimer**

THE USE OF THE SENTINEL DOMOTICS AND ANY ASSOCIATED PRODUCTS – W2K, NMEA GATEWAY, YS WI-FI MODEM - IS AT THE USER'S OWN RISK.

PLEASE VISIT OUR WEBSITE WWW.YACHT-SENTINEL.COM TO REVIEW OUR TERMS AND CONDITIONS.

ALL NEW GOODS SUPPLIED BY YACHT SENTINEL LIMITED AND ITS LICENSED DEALERS HAVE A 12-MONTH WARRANTY FROM THE DATE THE GOOD WERE DELIVERED (UNLESS OTHERWISE STATED). THIS WARRANTY DOES NOT AFFECT YOUR STATUTORY RIGHTS AS A CONSUMER. IF YOUR UNIT DEVELOPS A DEFECT WITHIN THE 12-MONTH WARRANTY PERIOD, PLEASE CONTACT US FOR WARRANTY SERVICE.

PLEASE NOTE THAT THE WARRANTY DOES NOT COVER YOU FOR ANY DEFECTS IN THE GOODS ARISING FROM ABNORMAL WEAR AND TEAR, WILLFUL DAMAGE, ACCIDENT, NEGLIGENCE BY YOU OR ANY THIRD PARTY, USE OTHERWISE THAN IN ACCORDANCE WITH ITS INTENDED USE. FAILURE TO FOLLOW THE MANUFACTURER OR SUPPLIERS' INSTRUCTIONS, OR ANY ALTERATION OR REPAIR CARRIED OUT WITHOUT YACHT SENTINEL LIMITED'S PRIOR WRITTEN APPROVAL WILL VOID THE WARRANTY.

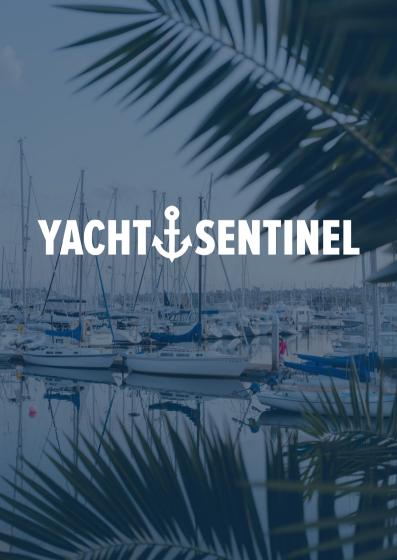